## BRI تاراد رابتخال عاجرتسالا تاملاكم ءارجإ  $\frac{1}{2}$

## المحتويات

[المقدمة](#page-0-0) [المتطلبات الأساسية](#page-0-1) [المتطلبات](#page-0-2) [المكونات المستخدمة](#page-0-3) [الاصطلاحات](#page-1-0) [معلومات أساسية](#page-1-1) [إجراء إستدعاء إسترجاع ISDN للطبقة 3](#page-1-2) [إجراء مكالمة إسترجاع بيانات](#page-3-0) [تكوين الموجه](#page-3-1) [بدء إستدعاء إسترجاع البيانات](#page-4-0) [معلومات ذات صلة](#page-7-0)

## <span id="page-0-0"></span>المقدمة

يزود هذا وثيقة تعليم على كيف أن ينجز أنشوطة in order to اختبرت أساسي معدل قارن (BRI) دائرة.

# <span id="page-0-1"></span>المتطلبات الأساسية

### <span id="page-0-2"></span>المتطلبات

يجب أن يكون لدى قراء هذا المستند معرفة بالمواضيع التالية:

- .debug ppp negotiationو debug isdn q931 أوامر مخرجات●
- مفاهيم تكوين ملف تعريف طالب DDR العام. للحصول على مزيد من المعلومات حول ملفات تعريف المتصل، راجع [تكوين ملفات تعريف المتصل واستكشاف أخطائها وإصلاحها](//www.cisco.com/en/US/tech/tk801/tk133/technologies_tech_note09186a0080094e6c.shtml).

قبل الشروع في هذا الإجراء، احصل على المعلومات التالية من شركة Telco:

- نوع المحول المراد تكوينه.
- معرفات ملف تعريف الخدمة (SPID) ورقم الدليل المحلي (LENs). ويلزم وجود SPID و GENTفي الولايات المتحدة الأمريكية.
- ما إذا كانت كلا القناتين B في مجموعة مطاردة ام لا. إذا كانوا في مجموعة صيد، نحتاج فقط إلى طلب رقم واحد للوصول إلى قناة B.
	- ما إذا كان يجب إجراء المكالمة على خط BRI عند 56 ألف أو 64 ألف

### <span id="page-0-3"></span>المكونات المستخدمة

تستند المعلومات الواردة في هذا المستند إلى إصدارات البرامج والمكونات المادية التالية:

• برنامج IOS الإصدار T(3)12.0 من Cisco والإصدارات الأحدث. وهذا يرجع لأن الأمر **isdn call** تم تقديمه في .T(3)12.0 الإصدار ،Cisco IOS Software البرنامج

تم إنشاء المعلومات المُقدمة في هذا المستند من الأجهزة الموجودة في بيئة معملية خاصة. بدأت جميع الأجهزة المُستخدمة في هذا المستند بتكوين ممسوح (افتراضي). إذا كنت تعمل في شبكة مباشرة، فتأكد من فهمك للتأثير المحتمل لأي أمر قبل استخدامه.

### <span id="page-1-0"></span>الاصطلاحات

للحصول على مزيد من المعلومات حول اصطلاحات المستندات، راجع [اصطلاحات تلميحات Cisco التقنية.](//www.cisco.com/en/US/tech/tk801/tk36/technologies_tech_note09186a0080121ac5.shtml)

# <span id="page-1-1"></span>معلومات أساسية

في إستدعاء الاسترجاع، يقوم الموجه بتغيير رقم ISDN الخاص بواجهة المعدل الأساسي (BRI (الخاصة به. تنتقل المكالمة إلى سحابة Telco، حيث يقوم Telco بتحويل المكالمة إلى قناة BRI الثانية. يعتبر الموجه هذه المكالمة الآن كمكالمة واردة على القناة الثانية. لذلك، يرسل الموجه إستدعاء ISDN ويستلم على حد سواء.

تختبر مكالمة الاسترجاع قدرة الموجه على بدء إستدعاء ISDN وإنهائه. يمنحك إستدعاء الاسترجاع الناجح إشارة قوية إلى أن دائرة ISDN إلى سحابة Telco تعمل.

هناك نوعان من إستدعاءات الاسترجاع التي يمكنك تنفيذها لاختبار دائرة BRI:

- إستدعاء إسترجاع الطبقة 3 ل ISDN ؟؟؟ والذي يمكنك إستخدام أمر واجهة <mark>إستدعاء ISDN</mark>. يمكن أن يساعدك إستدعاء الاسترجاع هذا على التحقق مما إذا كانت طبقات 1 ISDN و 2 و 3 وظيفية بين الموجه ومحول ISDN المحلي. يستخدم هذا الاختبار القناة D، ولا يختبر البيانات عبر القنوات B. لا يتضمن هذا أي تغييرات على تكوين الموجه. قم بإجراء هذا الاختبار أولا. إذا نجح، جرب إختبار إستدعاء إسترجاع البيانات.
- إستدعاء إسترجاع البيانات ؟؟؟ الذي يختبر ما إذا كانت القنوات B يمكنها بالفعل تمرير البيانات. وهذا يتضمن تغيير التكوين على الموجه.

تتيح لك هذه الإجراءات فقط إختبار ما إذا كانت دائرة BRI إلى المحول المحلي تعمل. وهو لا يختبر اتصال ISDN الشامل أو المشاكل المتعلقة بتوجيه الاتصال عند الطلب (DDR(. للحصول على مزيد من المعلومات حول أستكشاف أخطاء BRI وإصلاحها، راجع المستندات التالية:

- [المخطط الانسيابي لاستكشاف أخطاء ISDN وإصلاحها](//www.cisco.com/en/US/tech/tk801/tk379/technologies_tech_note09186a0080094bb8.shtml)
- [أستكشاف أخطاء الطبقة 3 BRI ISDN وإصلاحها باستخدام الأمر](//www.cisco.com/en/US/tech/tk801/tk379/technologies_tech_note09186a0080093c1a.shtml) 931q isdn debug

## <span id="page-1-2"></span>إجراء إستدعاء إسترجاع ISDN للطبقة 3

يقدم هذا القسم مثالا لاستدعاء إسترجاع الطبقة 3 ل ISDN بنجاح. يتيح أمر **isdn call** مكالمات ISDN الصادرة دون متطلبات DDR مثل حركة المرور المفيدة والمسارات. يمكن إستخدام هذا الأمر فقط لاختبار دائرة ISDN حتى الطبقة ،3 ولا يمكن إستخدامه لاجتياز حركة المرور أو كبديل لتكوين DDR المناسب. يتحقق هذا الأمر مما إذا كانت دائرة ISDN، وخاصة الطبقة 3، تعمل.

ا<u>لشكل 1</u> يعرض تدفق المكالمات وبعض رسائل 931qebug isdn q:

### شكل 1 - تدفق المكالمات، وبعض رسائل 1931 debug isdn

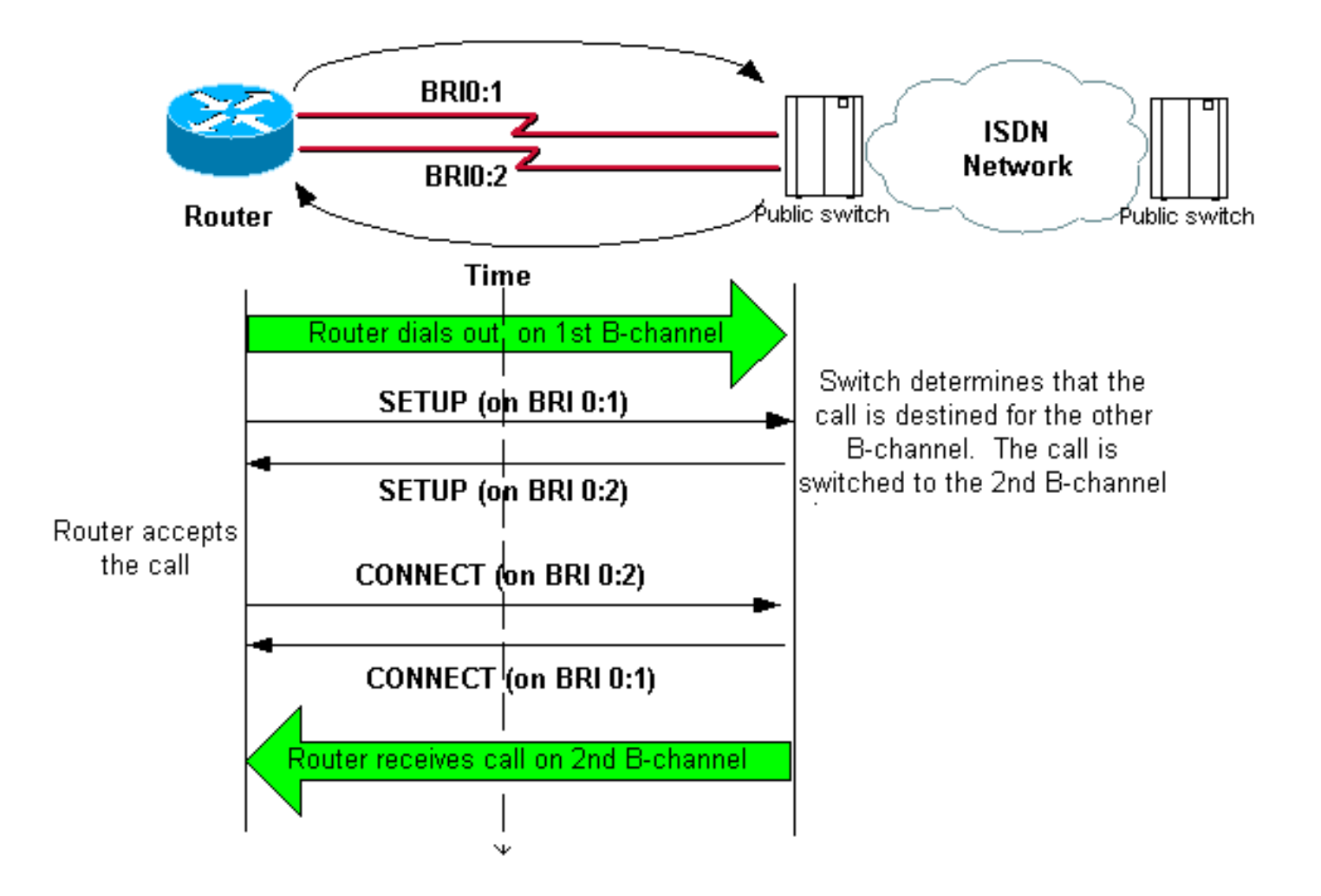

#### maui-soho-04#**isdn call interface bri 0 5551111**

```
The router dials 5551111 (the ISDN number of the router's own BRI). !--- If the BRI circuit ---!
     has two different phone numbers for each B-channel, !--- use the number that belongs to the
second B-channel. !--- You can use this command to make calls at 56k, with the speed 56 option .
               maui-soho-04# *Mar 1 17:55:08.344: ISDN BR0: TX -> SETUP pd = 8 callref = 0x09
    Q931 Setup message is Transmitted (TX) to the telco switch. *Mar 1 17:55:08.360: Bearer ---!
      Capability i = 0x8890 *Mar 1 17:55:08.360: Channel ID i = 0x83 *Mar 1 17:55:08.364: Keypad
  Facility i = '5551111' *Mar 1 17:55:08.484: ISDN BR0: RX <- CALL_PROC pd = 8 callref = 0x89
        Call Proceeding message is Received (RX) from the telco switch. !--- The switch now ---!
 processes the call. *Mar 1 17:55:08.488: Channel ID i = 0x89 *Mar 1 17:55:08.516: ISDN BR0: RX
                                                                \leftarrow SETUP pd = 8 callref = 0x12A Setup message is Received (RX) from the switch. This message is for the !--- incoming ---!
        call. Remember that the router sent a Setup message (for the !--- outgoing call) and now
   receives a SETUP message for the same call. *Mar 1 17:55:08.516: Bearer Capability i = 0x8890
   *Mar 1 17:55:08.520: Channel ID i = 0x8A *Mar 1 17:55:08.520: Signal i = 0x40 - Alerting on -
     pattern 0 *Mar 1 17:55:08.532: Called Party Number i = 0xC1, '5551111' *Mar 1 17:55:08.532:
 Locking Shift to Codeset 5 *Mar 1 17:55:08.532: Codeset 5 IE 0x2A i = 0x808001038001118001, '<'
         *Mar 1 17:55:08.564: ISDN BR0: Event: Received a DATA call from on B2 at 64 Kb/s *Mar 1
    17:55:08.620: %DIALER-6-BIND: Interface BRI0:2 bound to profile Dialer1 *Mar 1 17:55:08.652:
                                               ISDN BR0: TX -> CALL PROC pd = 8 callref = 0x92Transmit (TX) a Call Proceeding message for the incoming call. *Mar 1 17:55:08.652: --- !
 Channel ID i = 0x8A *Mar 1 17:55:08.700: %LINK-3-UPDOWN: Interface BRI0:2, changed state to up
                            *Mar 1 17:55:08.988: ISDN BR0: TX -> CONNECT pd = 8 callref = 0x92
Transmit (TX) a Connect message for the incoming call. *Mar 1 17:55:08.988: Channel ID i = --- !
                   0x8A *Mar 1 17:55:09.040: ISDN BR0: RX <- CONNECT_ACK pd = 8 callref = 0x12
Receive (RX) a Connect Acknowledgment for the incoming call. *Mar 1 17:55:09.040: Channel --- !
 ID i = 0x8A *Mar 1 17:55:09.040: Signal i = 0x4F - Alerting off *Mar 1 17:55:09.064: ISDN BR0:
                                                           RX \leftarrow <b>CONNECT pd = 8 callref = 0x89Receive (RX) a Connect message for the outgoing call. *Mar 1 17:55:09.076: ISDN BR0: TX -> --- !
                                                              CONNECT_ACK pd = 8 callref = 0x09Mar 1 17:55:09.080: %LINK-3-UPDOWN: Interface BRI0:1, changed state to up*
```
Mar 1 17:55:09.104: %DIALER-6-BIND: Interface BRI0:1 bound to profile BRI0\* Mar 1 17:55:09.112: %ISDN-6-CONNECT: Interface BRI0:1 is now connected to 5551111\* *.Call is now connected. Loopback call is successful --- !*

#### ملاحظات:

- أثناء إستدعاء الاسترجاع، يعمل الموجه ككل من الموجه الذي يسمى وموجه الاتصال على قنوات B مختلفة. من المهم أن تتبع هذه "الأدوار المزدوجة" عند تفسير إخراج 931q isdn debug. على سبيل المثال، يرسل الموجه رسالة إعداد (TX -> Setup)، ويستلم واحدة أيضا (RX <- Setup). يجب أن يقترن "الإعداد المرسل" بالمكالمة الصادرة بينما تقترن رسالة "الإعداد المستلم" بالمكالمة الواردة.
- في المثال أعلاه، الرقم الخاص بأول قناة B مطلوب. ومع ذلك، يدرك Telco أن قناة B الأولى مشغولة (منذ أن أجرت المكالمة)، ويحول المكالمة إلى قناة B الثانية ويكمل الاتصال بنجاح. ومع ذلك، قد يؤدي التكوين غير الصحيح في محول telco إلى فشل إستدعاء الاسترجاع. يمكن أن يحدث ذلك عندما يحاول المحول تعيين المكالمة إلى القناة الأولى (التي تكون مشغولة بإجراء المكالمة). اطلب من Telco إضافة كل من قنوات B في مجموعة توجيه المكالمات. ومع ذلك، ولغرض هذا الاختبار، يمكننا تحديد رقم قناة B الثاني في أمر واجهة إستدعاء ISDN للعمل حول هذه المشكلة.
	- قم بإجراء إستدعاء الاسترجاع على الموجه الآخر.
	- إذا نجحت إستدعاءات الاسترجاع واستمرت عملية إستدعاء الطرف البعيد في الفشل، فيمكنك تجربة إستدعاء إسترجاع البيانات لاختبار تكامل بيانات القناة B كما هو موضح في القسم التالي.

أحلت لمعلومة على كيف أن يتحرى أي إصدار، هذا وثيقة:

- [المخطط الانسيابي لاستكشاف أخطاء ISDN وإصلاحها](//www.cisco.com/en/US/tech/tk801/tk379/technologies_tech_note09186a0080094bb8.shtml)
- [أستكشاف أخطاء الطبقة 3 BRI ISDN وإصلاحها باستخدام الأمر 931q isdn debug](//www.cisco.com/en/US/tech/tk801/tk379/technologies_tech_note09186a0080093c1a.shtml)

## <span id="page-3-0"></span>إجراء مكالمة إسترجاع بيانات

تكون إستدعاءات إسترجاع البيانات مفيدة لاختبار ما إذا كانت القنوات B يمكنها إرسال البيانات بشكل صحيح. في العديد من الحالات، يمكن أن يفشل تفاوض PPP الخاص بتصحيح الأخطاء بشكل مستمر. يمكن إستخدام هذا الاختبار للتحقق من تكامل البيانات على القناة B.

ملاحظة: يتضمن هذا الاختبار، على عكس الاختبار السابق، تغيير التكوين في الموجه.

في إستدعاء إسترجاع البيانات، نقوم بتكوين واجهتي طالب على الموجه. تم تكوين واجهة المتصل باستخدام أوامر العنونة والمصادقة و DDR اللازمة للاتصال الخارجي بنجاح على خط BRI، واستلام المكالمة الواردة، والربط بواجهة المتصل الأخرى، والاتصال بنجاح.

قم بإنشاء ملف تعريف المتصل لطلب ملف تعريف متصل آخر على الموجه نفسه.

### <span id="page-3-1"></span>تكوين الموجه

لتكوين الموجه لاستدعاء الاسترجاع، أكمل الخطوات التالية:

- 1. قم بحفظ التكوين الجاري تشغيله باستخدام الأمر copy running-config startup-config. عند القيام بذلك، يمكنك إعادة تمهيد التكوين الجاري تشغيله واستعادته إلى الإصدار التجريبي بعد اكتمال الاختبار.
- 2. قم بتكوين الواجهة المادية.**ملاحظة:** يفترض هذا القسم انك على دراية بالمعلومات الضرورية ذات الصلة بشبكة ISDN مثل نوع المحول ومعرفات المنتج (SPIDs(.

```
interface BRI0
                                                                              no ip address 
Do not configure an IP address on the physical interface. !--- The IP address will be ---!
configured on the dialer. encapsulation ppp !--- physical interface uses PPP encapsulation
    dialer pool-member 1 !--- Assign BRI0 as member of dialer pool 1. !--- Dialer pool 1 is
    specified in interface Dialer 1, and !--- interface Dialer 2. isdn switch-type basic-ni
```
isdn spid1 71355511110101 5551111 isdn spid2 71355511120101 5551112 *!--- switch-type and SPID configuration. !--- Contact the telco for this information.* ppp authentication chap callin *!--- The physical interface uses CHAP authentication. !--- Authentication is required on the physical interface to bind the !--- incoming call to the right dialer .profile*

#### تكوين واجهة المتصل الأولى: .3

interface Dialer1

ip address 1.1.1.1 255.255.255.0

*Assign an IP address to the dialer interface. !--- In this example, the IP addresses ---! for both dialers !--- are in the same subnet.* encapsulation ppp *!--- The dialer interface uses PPP (same as the physical BRI interface).* dialer pool 1 *!--- his defines Dialer pool 1. BRI 0 is a member of this pool.* dialer remote-name dialer2 *!--- This name must match the name used by the other dialer interface to !--- authenticate itself. Dialer string 7135551112. !--- Phone number for the other B-channel. !--- If your connection only needs one number for both B-channels !--- (that is, they are in a hunt-group), use that number here.* dialer-group 1 *!--- Apply interesting traffic definition from dialer-list 1.* ppp authentication chap callin *!--- Use one-way CHAP authentication. This is sufficient for this test.* ppp chap hostname dialer1 *!--- CHAP hostname to be sent out for authentication. .*ppp chap password dialer1 *!--- CHAP Password to be sent out for authentication*

#### تكوين واجهة المتصل الثانية: .4

interface Dialer2

ip address 1.1.1.2 255.255.255.0

*Assign an IP address to the dialer interface. !--- In this example, IP address for ---! both dialers are in the same subnet.* encapsulation ppp dialer pool 1 *!--- This defines Dialer pool 1. !--- BRI 0 is a member of this pool.* dialer remote-name dialer1 *!--- This name must match the name used by the other dialer interface !--- (dialer1) to authenticate itself. Dialer string 7135551111. !--- Phone number for the other B-channel. !--- If your connection only has one number for both B-channels !--- (that is, they are in a huntgroup), use that number here.* dialer-group 1 *!--- Apply interesting traffic definition from dialer-list 1.* ppp authentication chap callin ppp chap hostname dialer2 *!--- CHAP hostname to be sent out for authentication.* ppp chap password dialer2 *!--- CHAP Password to be sent .out for authentication*

> تكوين اسم المستخدم وكلمات المرور للمصادقة: .5 username dialer1 password 0 dialer1

> > username dialer2 password 0 dialer2

اسم المستخدم وكلمات المرور هي نفسها تلك التي قمت بتكوينها باستخدام التعليمات الخاصة بأوامر اسم المضيف لبروتوكول PPP وكلمة مرور بروتوكول PPP ضمن كل واجهة سماعة اتصال.

تكوين المسارات الثابتة لضمان الوضوح: .6

ip route 1.1.1.1 255.255.255.255 Dialer1 *Note that the route for 1.1.1.1 points to dialer1.* ip route 1.1.1.2 255.255.255.255 *---!* Dialer2 *!--- Note that the route for 1.1.1.2 points to dialer2. !--- The routes are used to .determine which dialer interface is !--- used for dialout*

تلميح: إذا قمت بتكوين عناوين IP لمطالب الواجهة 1 (الخطوة 3) ومطالب الواجهة 2 (الخطوة 4) في شبكات فرعية منفصلة، فلن تكون المسارات الثابتة ضرورية.

- شكلت الحركة مرور تعريف. .7 dialer-list 1 protocol ip permit ملاحظة: يجب أن يكون رقم قائمة المتصل هو نفسه الذي تم تكوينه في مجموعة المتصل ضمن واجهة المتصل. في هذا المثال، قم بتكوين **قائمة المتصل 1**.
- عند اكتمال الاختبار، قم بإعادة تحميل الموجه (لا تقم بحفظ التكوين) للعودة إلى التكوين الأصلي المستخدم .8 قبل الاختبار.

### <span id="page-4-0"></span>بدء إستدعاء إسترجاع البيانات

وسوف نبدأ الآن إستدعاء إسترجاع البيانات، ونبحث عن الإكمال الناجح لمفاوضات تعادل القوة الشرائية. يشير تفاوض PPP الناجح إلى أن القنوات B يمكنها تمرير البيانات بشكل صحيح.

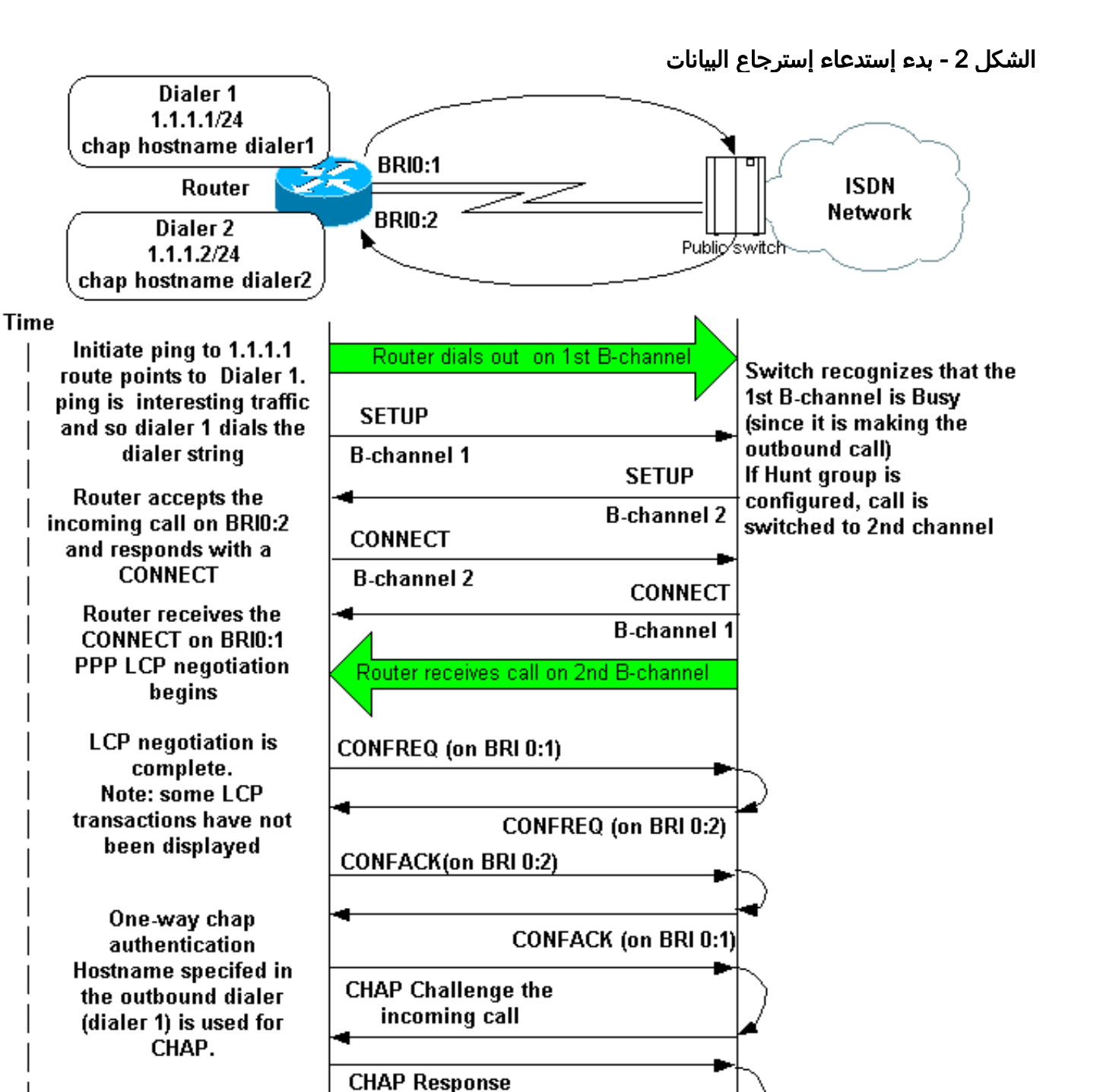

**Successfully** authenticate the user and bind the call to Dialer 2.

قم بتنشيط عمليات تصحيح الأخطاء هذه:

- طالب تصحيح الأخطاء
	- debug isdn q931 ·
- DEBUG PPP تفاوض●
- تصحيح أخطاء مصادقة PPP) إختياري)

ملاحظة: عندما تكون مكالمة الاسترجاع قيد التقدم، يعمل الموجه ككل من الموجه المسمى وموجه الاتصال على قنوات B مختلفة. من المهم أن تستمر في تعقب هذه "الأدوار المزدوجة" عند ترجمة مخرجات أوامر isdn debug 931q وnegotiation ppp debug. على سبيل المثال، يرسل الموجه رسالة إعداد (Setup> - TX(، ويستلم واحدة

hostname dialer1 & password dialer1

**IPCP Negotiation** 

أيضا (RX <- Setup). يجب أن يكون "الإعداد المرسل" مقترنا بالمكالمة الصادرة، بينما تكون رسالة "الإعداد المستلم" مقترنة بالمكالمة الواردة.

فيما يلي تصحيح أخطاء إستدعاء ISDN من الخلف إلى الخلف:

router#**show debug** :Dial on demand Dial on demand events debugging is on :PPP PPP protocol negotiation debugging is on :ISDN ISDN Q931 packets debugging is on (-/ISDN Q931 packets debug DSLs. (On/Off/No DSL:1/0  $DSL$  0 --> 1 - 1

#### router#**ping 1.1.1.1**

*Because of the static route entry shown in step 6 above, !--- the call is made out from ---! dialer 1.* Type escape sequence to abort. Sending 5, 100-byte ICMP Echos to 1.1.1.1, timeout is 2 seconds: 03:40:41: BR0 DDR: rotor dialout [priority] 03:40:41: BR0 DDR: Dialing cause ip (s=1.1.1.1, d=1.1.1.1) 03:40:41: BR0 DDR: Attempting to dial 7135551112 03:40:41: ISDN BR0: TX - > SETUP pd = 8 callref = 0x08 *!--- Outgoing SETUP message.* 03:40:41: Bearer Capability i = 0x8890 03:40:41: Channel ID i = 0x83 03:40:41: Keypad Facility i = '7135551112' 03:40:41: ISDN BR0: RX <- CALL\_PROC pd = 8 callref = 0x88 03:40:41: Channel ID i = 0x89 03:40:41: ISDN BR0: RX <- SETUP pd = 8 callref = 0x2A *!--- Incoming SETUP message on the other B-channel.* 03:40:41: Bearer Capability i =  $0x8890 03:40:41$ : Channel ID i =  $0x8A 03:40:41$ : Signal i =  $0x40 -$  Alerting on - pattern 0  $03:40:41$ : Called Party Number i = 0xC1, '5551112', Plan:ISDN, Type:Subscriber(local) 03:40:41: Locking Shift to Codeset 5 03:40:41: Codeset 5 IE 0x2A i = 0x808001038001118001, '<' 03:40:42: ISDN BR0: Event: Received a DATA call from on B2 at 64 Kb/s *!--- Note that the call comes in on the second B-channel (BRI0:2). !--- Hence the outgoing call must have been on BRI0:1.* 03:40:42: ISDN BR0: Event: Accepting the call id 0xB 03:40:42: %LINK-3-UPDOWN: Interface BRI0:2, changed state to up. 03:40:42: BR0:2 PPP: Treating connection as a callin 03:40:42: BR0:2 PPP: Phase is ESTABLISHING, Passive Open [0 sess, 0 load] 03:40:42: BR0:2 LCP: State is Listen *!--- PPP LCP negotiations begin.* 03:40:42: ISDN BR0: TX -> CALL\_PROC pd = 8 callref =  $0xAA$   $03:40:42$ : Channel ID i =  $0x8A$   $03:40:42$ : ISDN BR0: TX -> CONNECT pd = 8 callref = 0xAA 03:40:42: Channel ID i = 0x8A 03:40:42: ISDN BR0: RX <- CONNECT\_ACK pd = 8 callref = 0x2A 03:40:42: Channel ID i = 0x8A 03:40:42: Signal i = 0x4F - Alerting off 03:40:42: ISDN BR0: RX <- CONNECT pd = 8 callref = 0x88 03:40:42: %LINK-3-UPDOWN: Interface BRI0:1, changed state to up 03:40:42: BR0:1: interface must be fifo queue, force fifo 03:40:42: %DIALER-6-BIND: Interface BR0:1 bound to profile Di1 03:40:42: BR0:1 PPP: Treating connection as a callout 03:40:42: BR0:1 PPP: Phase is ESTABLISHING, Active Open [0 sess, 0 load] 03:40:42: BR0:1 PPP: No remote authentication for call-out *!--- One-way authentication (configured with PPP authentication CHAP callin).* 03:40:42: BR0:1 LCP: O CONFREQ [Closed] id 11 len 10 03:40:42: BR0:1 LCP: MagicNumber 0x513D7870 (0x0506513D7870) 03:40:42: ISDN BR0: TX -> CONNECT\_ACK pd = 8 callref = 0x08 03:40:42: BR0:2 LCP: I CONFREQ [Listen] id 11 Len 10 03:40:42: BR0:2 LCP: MagicNumber 0x513D7870 (0x0506513D7870) 03:40:42: BR0:2 LCP: O CONFREQ [Listen] id 11 Len 15 03:40:42: BR0:2 LCP: AuthProto CHAP (0x0305C22305) 03:40:42: BR0:2 LCP: MagicNumber 0x513D7A45 (0x0506513D7A45) 03:40:42: BR0:2 LCP: O CONFACK [Listen] id 11 Len 10 03:40:42: BR0:2 LCP: MagicNumber 0x513D7870 (0x0506513D7870) 03:40:42: BR0:1 LCP: I CONFREQ [REQsent] id 11 Len 15 03:40:42: BR0:1 LCP: AuthProto CHAP (0x0305C22305) 03:40:42: BR0:1 LCP: MagicNumber 0x513D7A45 (0x0506513D7A45) 03:40:42: BR0:1 LCP: O CONFACK [REQsent] id 11 Len 15 03:40:42: BR0:1 LCP: AuthProto CHAP (0x0305C22305) 03:40:42: BR0:1 LCP: MagicNumber 0x513D7A45 (0x0506513D7A45) 03:40:42: BR0:1 LCP: I CONFACK [ACKsent] id 11 Len 10 03:40:42: BR0:1 LCP: MagicNumber 0x513D7870 (0x0506513D7870) 03:40:42: BR0:1 LCP: State is Open 03:40:42: BR0:1 PPP: Phase is AUTHENTICATING, by the peer [0 sess, 1 load] 03:40:43: BR0:2 LCP: I CONFACK [ACKsent] id 11 Len 15 03:40:43: BR0:2 LCP: AuthProto CHAP (0x0305C22305) 03:40:43: BR0:2 LCP: MagicNumber 0x513D7A45 (0x0506513D7A45) 03:40:43: BR0:2 LCP: State is Open 03:40:43: BR0:2 PPP: Phase is AUTHENTICATING, by this end [0 sess, 1 load] *!--- Authentication begins.* 03:40:43: BR0:2 CHAP: O CHALLENGE id 7 Len 26 from "router" 03:40:43: BR0:1 CHAP: I CHALLENGE id 7 Len 26 from "router" 03:40:43: BR0:1 CHAP: Using alternate hostname dialer1 *!--- Use the alternate hostname specified with PPP CHAP hostname !-- under int Dialer 1.* 03:40:43: BR0:1 CHAP: Username router not found 03:40:43: BR0:1 CHAP: Using

default password 03:40:43: BR0:1 CHAP: O RESPONSE id 7 Len 28 from "dialer1" *!--- Outgoing CHAP response sent on B-channel 1.* 03:40:43: BR0:2 CHAP: I RESPONSE id 7 Len 28 from "dialer1" *!--- Incoming CHAP response seen on B-channel 2.* 03:40:43: BR0:2 CHAP: O SUCCESS id 7 Len 4 *!--- Authentication is successful* 03:40:43: BR0:2: interface must be fifo queue, force FIFO 03:40:43: %DIALER-6-BIND: Interface BR0:2 bound to profile Di2 *!--- Call (from Dialer 1) is bound to int Dialer 2. !--- This is because the* **dialer remote-name dialer1** command is !--- configured under int dialer 2. Binding fails when the **dialer remote-name** !--- command is omitted, or is . ,incorrect

[BR0:2 PPP: Phase is UP [0 sess, 0 load :03:40:43 *IPCP negotiation begins.* 03:40:43: BR0:2 IPCP: O CONFREQ [Not negotiated] id 1 Len 10 *---!* 03:40:43: BR0:2 IPCP: Address 1.1.1.2 (0x030601010102) 03:40:43: BR0:2 CDPCP: O CONFREQ [Closed] id 1 Len 4 03:40:43: BR0:1 CHAP: I SUCCESS id 7 Len 4 03:40:43: BR0:1 PPP: Phase is UP [0 sess, 1 load] 03:40:43: BR0:1 IPCP: O CONFREQ [Not negotiated] id 1 Len 10 03:40:43: BR0:1 IPCP: Address 1.1.1.1 (0x030601010101) 03:40:43: BR0:1 CDPCP: O CONFREQ [Closed] id 1 Len 4 03:40:43: BR0:1 IPCP: I CONFREQ [REQsent] id 1 Len 10 03:40:43: BR0:1 IPCP: Address 1.1.1.2 (0x030601010102) 03:40:43: BR0:1 IPCP: O CONFACK [REQsent] id 1 Len 10 03:40:43: BR0:1 IPCP: Address 1.1.1.2 (0x030601010102) 03:40:43: BR0:1 CDPCP: I CONFREQ [REQsent] id 1 Len 4 03:40:43: BR0:1 CDPCP: O CONFACK [REQsent] id 1 Len 4 03:40:43: BR0:2 IPCP: I CONFREQ [REQsent] id 1 Len 10 03:40:43: BR0:2 IPCP: Address 1.1.1.1 (0x030601010101) 03:40:43: BR0:2 IPCP: O CONFACK [REQsent] id 1 Len 10 03:40:43: BR0:2 IPCP: Address 1.1.1.1 (0x030601010101) 03:40:43: BR0:2 CDPCP: I CONFREQ [REQsent] id 1 Len 4 03:40:43: BR0:2 CDPCP: O CONFACK [REQsent] id 1 Len 4 03:40:43: BR0:2 IPCP: I CONFACK [ACKsent] id 1 Len 10 03:40:43: BR0:2 IPCP: Address 1.1.1.2 (0x030601010102) 03:40:43: BR0:2 IPCP: State is Open *!--- IPCP on B-channel 2 is Open.* 03:40:43: BR0:1 IPCP: I CONFACK [ACKsent] id 1 Len 10 03:40:43: BR0:1 IPCP: Address 1.1.1.1 (0x030601010101) 03:40:43: BR0:1 IPCP: State is Open *!--- IPCP on B-channel 1 is Open.* 03:40:43: BR0:2 DDR: dialer protocol up 03:40:43: BR0:1 DDR: dialer protocol up 03:40:43: Di2 IPCP: Install route to 1.1.1.1 03:40:43: Di1 IPCP: Install route to 1.1.1.2 03:40:44: %LINEPROTO-5- UPDOWN: Line protocol on Interface BRI0:2, changed state to up 03:40:44: %LINEPROTO-5-UPDOWN: Line protocol on Interface BRI0:1, changed state to up *!--- Both B-channels are up.* ... Success #rate is 0 percent (0/5) router

ملاحظة: يمكن أن تفشل إختبارات الاتصال بسبب مشاكل تتعلق بالتوجيه. يمكنك أن تتوقع هذا. إن تفاوض PPP الناجح هو الاختبار الحقيقي لما إذا كانت القنوات B يمكنها تمرير البيانات على الارتباط بشكل صحيح. إذا فشل الاستدعاء، فاتصل بشركة Telco للحصول على مزيد من المعلومات حول كيفية أستكشاف أخطاء السطر وإصلاحها.

### <span id="page-7-0"></span>معلومات ذات صلة

- [المخطط الانسيابي لاستكشاف أخطاء ISDN وإصلاحها](//www.cisco.com/en/US/tech/tk801/tk379/technologies_tech_note09186a0080094bb8.shtml?referring_site=bodynav)
- [أستكشاف أخطاء الطبقة 3 BRI ISDN وإصلاحها باستخدام الأمر 931q isdn debug](//www.cisco.com/en/US/tech/tk801/tk379/technologies_tech_note09186a0080093c1a.shtml?referring_site=bodynav)
	- [تكوين ملفات تعريف المتصل واستكشاف أخطائها وإصلاحها](//www.cisco.com/en/US/tech/tk801/tk133/technologies_tech_note09186a0080094e6c.shtml?referring_site=bodynav)
- [مصادقة PPP باستخدام أوامر إستدعاء بروتوكول hostname chap PPP و مصادقة PPP](//www.cisco.com/en/US/tech/tk713/tk507/technologies_configuration_example09186a0080094333.shtml?referring_site=bodynav)
	- [دعم تقنية الطلب والوصول](//www.cisco.com/cisco/web/psa/default.html?mode=tech&level0=277907760&referring_site=bodynav)
	- [الدعم التقني والمستندات Systems Cisco](//www.cisco.com/cisco/web/support/index.html?referring_site=bodynav)

ةمجرتلا هذه لوح

ةيل المادة الله من الناساب دنت ساب دنت مادينين تان تون تان ال ملابات أولان أعيمته من معت $\cup$  معدد عامل من من ميدة تاريما $\cup$ والم ميدين في عيمرية أن على مي امك ققيقا الأفال المعان المعالم في الأقال في الأفاق التي توكير المالم الما Cisco يلخت .فرتحم مجرتم اهمدقي يتلا ةيفارتحالا ةمجرتلا عم لاحلا وه ىل| اًمئاد عوجرلاب يصوُتو تامجرتلl مذه ققد نع امتيلوئسم Systems ارامستناه انالانهاني إنهاني للسابلة طربة متوقيا.